## **Instruction for Using Stylus Pen**

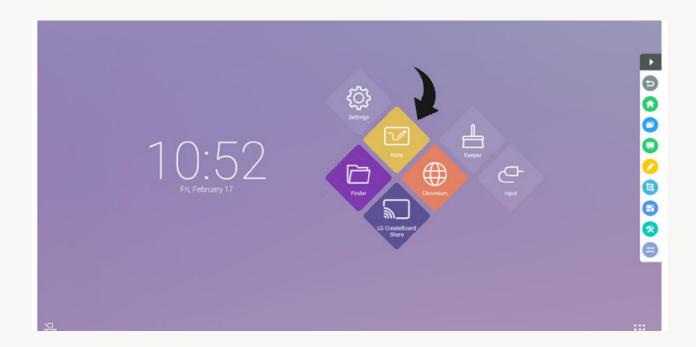

Launch the "Note" application from the TV's Home screen and directly write on the note app with the pen. Explore additional features such as the eraser, shapes, and tables located below.

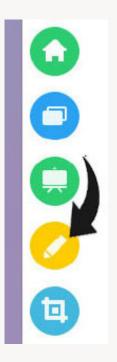

Open a PDF, Word, or Notepad document of your choice on your laptop, then click on the "Pen" app from the side arrow to start writing directly on the file.

Please note that we have taken immense efforts for creating current setup. Please do not alter this setup. In case of any issue, please contact CSE office.